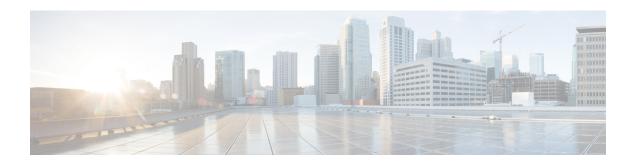

## **Activate a Subscription or Trial**

• Activate a Subscription or Trial, on page 1

## **Activate a Subscription or Trial**

You can activate a subscription in Crosswork Cloud.

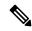

Note

You must have admin privileges to activate a subscription. See User Roles for more information.

## Before you begin

To activate a subscription, you must have one or more subscription IDs which are given or emailed to you after purchasing Crosswork Cloud.

- **Step 1** In the main window, click in the bottom-left corner.
- Step 2 Click Licensing.
- **Step 3** To activate a subscription:
  - a) Click Entitlement > External Route Analysis, Trust Insights, or Traffic Analysis tab.
  - b) Click **Claim Subscription** and enter your subscription IDs in the text box. To add multiple subscription IDs, separate each ID with a comma or enter each ID on a new line.
- **Step 4** To request a Crosswork Cloud product trial version:
  - a) Click the **Trials** tab.
  - b) Click Request next to the Crosswork Cloud product you would like to try. Accept the terms and click Start Trial.

Activate a Subscription or Trial